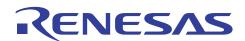

# **SH7262/SH7264 Group**

Video Display Controller 3 Video Recording Example

R01AN0612EJ0102 Rev. 1.02 Mar. 23, 2011

## **Summary**

This application note describes the video recording example using the SH7262/SH7264 Microcomputers (MCUs) on-chip Video Display Controller 3 (VDC3).

## **Target Device**

SH7264 MCU.

### **Contents**

| 1. | Introduction           | 2  |
|----|------------------------|----|
| 2  | Applications           | 3  |
|    |                        |    |
| 3. | Sample Program Listing | 17 |
| 4. | References             | 29 |

### 1. Introduction

### 1.1 Specifications

The SH7264 on-chip Video Display Controller 3 (VDC3) stores the input video in the BT.656 format in SDRAM.

### 1.2 Modules Used

- Video Display Controller 3 (VDC3)
- General-purpose I/O ports
- Interrupt Controller

### 1.3 Applicable Conditions

MCU SH7262/SH7264

Operating Frequency Internal clock: 144 MHz

Bus clock: 72 MHz

Peripheral clock: 36 MHz

Integrated Development Renesas Electronics Corporation

Environment High-performance Embedded Workshop Ver.4.07.00 C Compiler Renesas Electronics SuperH RISC engine Family

C/C++ compiler package Ver.9.03 Release 00

Compiler Options Default setting in the High-performance Embedded Workshop

(-cpu=sh2afpu -fpu=single -debug -gbr=auto -global\_volatile=0 -opt\_range=all -infinite\_loop=0 -del\_vacant\_loop=0 -struct\_alloc=1)

### 1.4 Related Application Note

Refer to the related application notes as follows:

- SH7262/SH7264 Group Example of Initialization
- SH7262/SH7264 Group SDRAM Interface Setting
- SH7262/SH7264 Group Video Display Controller 3 TFT-LCD Interfacing Example
- SH7262/SH7264 Group Video Display Controller 3 Video Display Example
- SH7262/SH7264 Group Video Display Controller 3 How to Use the  $\alpha$  (Alpha) Blending Window Function

### 1.5 About Active-low Pins (Signals)

The symbol "#" suffixed to the pin (or signal) names indicates that the pins (or signals) are active-low.

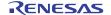

## 2. Applications

This application note shows the pin connection example and configuration example to record the video by the VDC3.

#### 2.1 **VDC3 Operation**

The VDC3 provides the video display function to display the video, and the video recording function to record the video. This application note describes the video recording function.

#### 2.1.1 Overview

The VDC3 provides the following four functions. The function related to the video recording is the "video recording function". The video display function and video recording function cannot be used at the same time.

- 1. Video display function: Reduces the size of the input video, buffers the resultant video data in memory, and then displays the video on the panel
- 2. Video recording function: Stores a specified number of fields of the input video in SDRAM
- 3. Function for overlaying graphics images (two planes) on the input video
- 4. Function for outputting the control signals for the TFT-LCD panel

RENESAS Mar. 23, 2011

## 2.1.2 Features

The following table lists the VDC3 features.

### **Table 1 VDC3 Features**

| Item                                    | Description                                                                                                    | Remarks             |  |  |  |  |  |
|-----------------------------------------|----------------------------------------------------------------------------------------------------|---------------------|--|--|--|--|--|
| Operating                               | Video input clock: 27 MHz                                                                                                    |                     |  |  |  |  |  |
| frequency                               | Panel clock: 4 to 36 MHz (depends on the panel specifications)                                                                               |                     |  |  |  |  |  |
| Input video                             | 8-bit input compliant to the ITU-R BT.656 standard (27 MHz)                                                                                  |                     |  |  |  |  |  |
| standard                                | 8-bit serial input compliant to the ITU-R BT.601 standard (27 MHz)                                                                           |                     |  |  |  |  |  |
| Video recording function                | · ·                                                                                                    |                     |  |  |  |  |  |
| Video scaling                           | Vertical: x 1/2, x 1/3, x 1/4                                                                                                    | For video recording |  |  |  |  |  |
| processing                              | Horizontal: x 2/3, x 1/2, x 1/3x 1/4                                                                                                    |                     |  |  |  |  |  |
|                                         | Each scaled value can be further multiplied by 6/7 to support PAL.                                                                           |                     |  |  |  |  |  |
| Interrupt output                        | Line interrupt output (this can be output on a desired line)                                                                                 | ]                   |  |  |  |  |  |
|                                         | VSYNC cycle fluctuation detection signal for the BT.601, and BT.656                                                                          |                     |  |  |  |  |  |
|                                         | Field write completion signal                                                                                                    |                     |  |  |  |  |  |
|                                         | Overflow/underflow detection signal for the internal buffer                                                                                  |                     |  |  |  |  |  |
| Graphics images                         | Two planes (layers 1 and 2)                                                                                                    |                     |  |  |  |  |  |
|                                         | RGB565 progressive format                                                                                                    |                     |  |  |  |  |  |
|                                         | $\alpha = \text{none}, R: 5 \text{ bits}, G: 6 \text{ bits}, B: 5 \text{ bits}; 16 \text{ bits in total}$                                    |                     |  |  |  |  |  |
|                                         | αRGB4444 progressive format                                                                                                    |                     |  |  |  |  |  |
|                                         | (α: 4 bits, R: 4 bits, G: 4 bits, B: 4 bits; 16 bits in total)                                                                               |                     |  |  |  |  |  |
| Graphics                                | α blending window function: Mixes the input video and layers 1 and 2                                                                         |                     |  |  |  |  |  |
| functions                               | according to the transparency rate $\alpha$ in the specified region (fade-in and                                                             |                     |  |  |  |  |  |
|                                         | fade-out functions are available)                                                                                                    |                     |  |  |  |  |  |
|                                         | <ul> <li>Chroma-keying function: Mixes the images with applying the specified<br/>RGB color according to the transparency rate α.</li> </ul> |                     |  |  |  |  |  |
|                                         | <ul> <li>Dot α function: Mixes the images according to the transparency rate α</li> </ul>                                                    |                     |  |  |  |  |  |
|                                         | when the target is a graphic image in α RGB4444 format.                                                                                      |                     |  |  |  |  |  |
|                                         | <ul> <li>For each dot, the priority among the α values of the above functions is</li> </ul>                                                  |                     |  |  |  |  |  |
|                                         | as follows:                                                                                                    | Other               |  |  |  |  |  |
|                                         | • α blending window > chroma-keying > dot α                                                                                                  | Other               |  |  |  |  |  |
| Output video size                       | 640 pixels x 480 lines (VGA size)                                                                                                    |                     |  |  |  |  |  |
|                                         | 480 pixels x 240 lines (WQVGA size)                                                                                                    |                     |  |  |  |  |  |
|                                         | 320 pixels x 240 lines (QVGA, landscape-mode)                                                                                                |                     |  |  |  |  |  |
|                                         | 240 pixels x 320 lines (QVGA, portrait-mode)                                                                                                 |                     |  |  |  |  |  |
|                                         | Note: The maximum viewable area for the input image is 480 pixels x                                                                          |                     |  |  |  |  |  |
|                                         | 240 lines (NTSC), and 480 pixels x 288 lines (PAL).                                                                                          |                     |  |  |  |  |  |
| Output video format                     | RGB565 progressive video output (16-bit parallel output)                                                                                     |                     |  |  |  |  |  |
| Sync signal output                      | Outputs the control signals for the TFT-LCD panel                                                                                            |                     |  |  |  |  |  |
| Video quality<br>adjustment<br>function | Contrast adjustment and brightness adjustment                                                                                                |                     |  |  |  |  |  |

## 2.1.3 I/O Pins

The following table shows the VDC3 I/O pins.

### Table 2 VDC3 I/O Pins

| Symbol I/O                          |        | Pin Name                 | Description                                                                     | Remarks   |  |
|-------------------------------------|--------|--------------------------|---------------------------------------------------------------------------------|-----------|--|
| DV_CLK                              | Input  | Video input clock        | BT.601, BT.656 clock input pin                                                  |           |  |
| DV_VSYNC Input                      |        | VSYNC input              | BT.601 VSYNC signal input pin                                                   | For video |  |
| DV_HSYNC Input                      |        | HSYNC input              | BT.601 HSYNC signal input pin                                                   | recording |  |
| DV_DATA7 to 0 Input                 |        | BT.601 or BT.656 input   | BT.601 or BT.656 data signal input pins                                         | recording |  |
| LCD_CLK                             | Output | Panel clock              | Panel clock output pin                                                          |           |  |
| LCD_EXTCLK                          | Input  | Panel clock source       | Panel clock source input pin                                                    | -         |  |
| LCD_HSYNC Output F  LCD_DE Output F |        | Panel VSYNC output       | Vertical sync signal output pin for the panel                                   |           |  |
|                                     |        | Panel HSYNC output       | Horizontal sync signal output pin for the panel                                 |           |  |
|                                     |        | Panel data enable output | Data enable signal or data start position pulse signal output pin for the panel | Other     |  |
| LCD_DATA15 to 0                     | Output | Panel data output        | Data output pins for the panel                                                  |           |  |
|                                     |        |                          | MSB LSB MSB LSB [15:11]: Red [4:0] [10:5]: Green [5:0] [4:0]: Blue [4:0]        |           |  |
| LCD_M_DISP                          | Output | Panel control signal     | Alternating signal for the panel                                                |           |  |

### 2.1.4 Configuration

Figure 1 shows the VDC3 block diagram for the video displaying function. For details on the functional blocks for video recording, refer to Table 3.

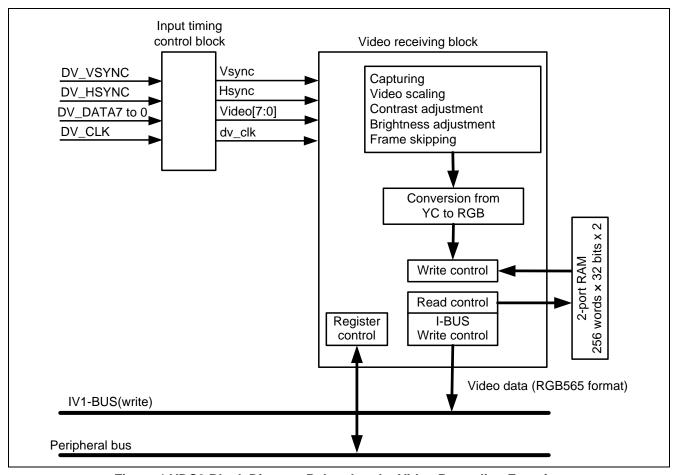

Figure 1 VDC3 Block Diagram Related to the Video Recording Function

### **Table 3 VDC3 Functional Blocks**

| Block Name                 | Overview                                                                                                    |
|----------------------------|----------------------------------------------------------------------------------------------------|
| Input timing control block | Controls the timing of the input sync signal clock rising or falling edge, and the sync polarity. It also controls the timing of the BT.601 and BT.656 video input signals clock rising or falling edge.                                                                               |
| Video receiving block      | <ul><li>(1) Captures the input video, scales, adjusts the contrast, and the brightness.</li><li>(2) Converts the YC format to the RGB565 format, and stores the data via the IV1-BUS.</li><li>(3) Skips the field, and stores the data in the RGB565 format via the IV1-BUS.</li></ul> |

#### 2.1.5 **Input Signals**

The VDC3 has two options for the input video formats; BT.601 input or BT.656 input. This section describes the VDC3 input video formats in detail.

In addition, the VDC3 supports 525 lines (NTSC) and 625 lines (PAL) as the number of lines for the input video. This application is an example of 525 lines (NTSC).

### (1) BT.601 Input

BT.601 is a standard for the NTSC and PAL, the analog television system, to specify the conversion and sampling frequency to digitize the analog video signal. The table below lists an overview of the BT.601. Refer to BT.601 specifications for detail.

Table 4 BT.601 Overview (For NTSC)

| Item                                         | Description                              |                      |  |  |  |  |  |  |
|----------------------------------------------|------------------------------------------|----------------------|--|--|--|--|--|--|
| Scan Lines                                   | 525 (2:1 interlace)                      |                      |  |  |  |  |  |  |
| Frame Rate                                   | 60 fps                                   | 60 fps               |  |  |  |  |  |  |
| Aspect Ratio                                 | 4:3 or 16:9                              |                      |  |  |  |  |  |  |
| Sample Structures                            | 4:2:2                                    | 4:4:4                |  |  |  |  |  |  |
| Color Format                                 | Y, Cr, Cb                                | Y, Cr, Cb or R, G, B |  |  |  |  |  |  |
| Number of Samples per Total Line             | 858 (Y), 429 (Cr, Cb)                    | 858                  |  |  |  |  |  |  |
| Sampling Frequency                           | 13.5 MHz (Y), 6.75 MHz (Cr, Cb) 13.5 MHz |                      |  |  |  |  |  |  |
| Form of Coding                               | 8 or 10 bits/sample                      |                      |  |  |  |  |  |  |
| Number of Samples per Digital<br>Active Line | 720 (Y), 360 (Cr, Cb)                    | 720                  |  |  |  |  |  |  |
| Range of Data (8-bit coding)                 | 16 to 235 (Y), 16 to 240 (Cr, Cb)        | 16 to 240            |  |  |  |  |  |  |

When selecting the BT.601 input, use DV DATA7 to DV DATA0 pins, DV VSYNC pin, DV HSYNC pin, and DV CLK pin as the video input pins. Input the data signal to DV DATA7 to DV DATA0 pins, the vertical sync signal in DV VSYNC pin, and the horizontal sync signal in DV HSYNC pin.

Figure 2 shows the timing to capture video in the BT.601 input. Use the VIDEO VSTART register to set the interval between the DV VSYNC signal and the valid data area. For setting the interval between the DV HSYNC signal and the valid data area, use the VIDEO\_HSTART register. The polarity of the DV\_VSYNC and DV\_HSYNC signals can be changed by the VIDEO TIM CNT register.

As the input video is interlaced 2:1, Field 1 (TOP) and Field 2 (BOTTOM) of the data must be recognized. The VDC3 recognizes them by the value set in the FIELD SKEW [9:0] bits in the VIDEO TIM CNT register. Figure 3 shows how to recognize fields in the BT.601. The data format for the input video is YC422. Figure 4 shows the data input format.

RENESAS Mar. 23, 2011

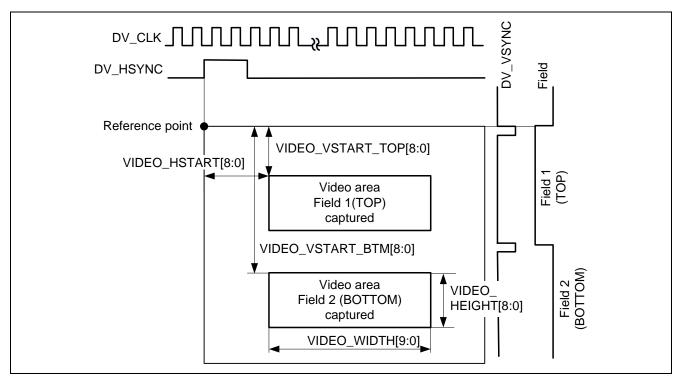

Figure 2 Capture Timing in the BT.601 Input

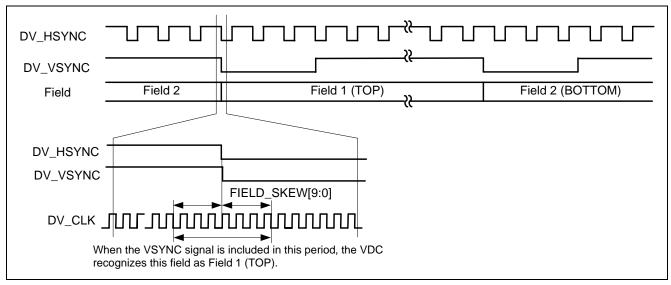

Figure 3 How to Recognize the Fields in BT.601

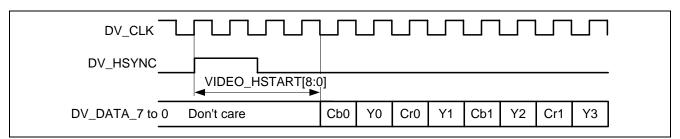

Figure 4 Data Input Format for BT.601 input

### (2) BT.656 Input

BT.656 is a standard to specify the data structure of the digital video signals, which is defined in the BT.601. The structure of the data signals and the reference codes are specified in the BT.656. Replace the data output in the blanking interval with the reference codes to retrieve the Vsync and Hsync signals timing, and the field information. The following table lists the function of each bit in the reference codes.

Table 5 Reference Codes (For 8-bit data)

| Bit No. | The First<br>Byte (H'FF) | The Second<br>Byte (H'00) | The Third<br>Byte (H'00) | The Fourth Byte (H'XX)                            |
|---------|--------------------------|---------------------------|--------------------------|---------------------------------------------------|
| 7       |                          |                           |                          | Fixed to 1                                        |
| 6       | ]                        |                           |                          | 0: field 1, 1: field 2                            |
| 5       | ]                        |                           |                          | 1 during the vertical blanking interval, other, 0 |
| 4       |                          |                           |                          | 0: SAV (Start of Active Video)                    |
|         | 1                        | 0                         | 0                        | 1: EAV (End of Active Video)                      |
| 3       | ]                        |                           |                          | Protection bit (note)                             |
| 2       |                          |                           |                          | Protection bit (note)                             |
| 1       | ]                        |                           |                          | Protection bit (note)                             |
| 0       | ]                        |                           |                          | Protection bit (note)                             |

Note: Specific values for bits 6 to 4 are specified in BT.656.

When selecting the BT.656 input, use DV\_DATA7 to DV\_DATA0 pins only. As the vertical or horizontal sync information is retrieved by the reference code that is embedded in the data signal, input the data signals compliant to the BT.656.

The following figure shows the timing to capture video in the BT.656 input and the input data format.

|         |     |    |      |              |         | 1H cycle |       |       |          |                 |                       |
|---------|-----|----|------|--------------|---------|----------|-------|-------|----------|-----------------|-----------------------|
|         |     |    | EAV  |              | H blank |          | SA'   | V     |          | V               | alid area             |
|         |     | 1  | 2 3  | 3 4          |         | 273      | 274 2 | 275 2 | 276      | 277 278 279 280 | 1716                  |
| Field 2 | 1   |    | 00 0 |              |         | FF       | 00 (  |       | EC       |                 |                       |
| BOTTOM  | 2   |    | 00 0 | -            |         | FF       |       |       | EC       | Blank           | ing data area         |
| BOTTOW  | 3   |    | 00 0 |              |         | FF       |       |       | EC       |                 |                       |
|         | 4   |    | 00 0 |              |         | FF       |       |       | AB       |                 |                       |
|         |     |    | 00 0 |              |         | FF       |       |       | AB       | Blank           | ing data area         |
|         | 19  | -  | 00 0 |              |         | FF       |       | _     | AB       |                 |                       |
|         | 20  |    | 00 0 |              |         | FF       |       |       | 80       | Cb0 Y0 Cr0 Y1   | Cb359 Y718 Cr359 Y719 |
| Field 1 |     |    | 00 0 |              |         | FF       |       |       | 80       |                 |                       |
| TOP     |     |    | 00 0 |              |         | FF       |       |       | 80       | Valid r         | oixel data area       |
| . 0.    |     |    | 00 0 |              |         | FF       |       |       | 80       |                 |                       |
|         |     |    | 00 0 |              |         | FF       |       |       | 80       |                 |                       |
|         | 263 |    | 00 0 |              |         | FF       |       |       | 80       |                 |                       |
|         | 264 |    | 00 0 |              |         | FF       |       |       | AB       | Blank           | ing data area         |
|         | 265 |    | 00 0 |              |         | FF       |       |       | AB       |                 |                       |
|         | 266 |    | 00 0 | _            |         | FF       |       |       | EC       | <b>5.</b> .     |                       |
|         | 000 |    | 00 0 |              |         | FF       |       |       | EC       | Blank           | ing data area         |
|         | 282 |    | 00 0 |              |         | FF       |       |       | EC       |                 |                       |
| Field 2 | 283 |    | 00 0 |              |         | FF       |       |       | C7       | Cb0 Y0 Cr0 Y1   | Cb359 Y718 Cr359 Y719 |
| воттом  |     |    | 00 0 |              | 4       | FF       |       |       | C7       |                 |                       |
|         |     |    | 00 0 |              |         | FF       |       |       | C7       | Valid p         | oixel data area       |
|         |     |    | 00 0 | 0 DA<br>0 DA |         | FF<br>FF |       |       | C7<br>C7 |                 |                       |
|         | 525 |    |      | 0 DA         | -       | FF       |       |       | C7       |                 |                       |
|         | 525 | IF | 00 0 | UDA          |         | II E     | 00 (  | 00    | U/       |                 |                       |

Figure 5 Capture Timing in the BT.656 Input and the Data Input Format (For NTSC)

## 2.1.6 Video Recording Image

The figure below shows the video recording image. The VDC3 captures only the TOP field of the input signal. Then, it scales down the captured video, adjusts the contrast and the brightness. Finally, it stores the video in the RGB565 format on internal RAM.

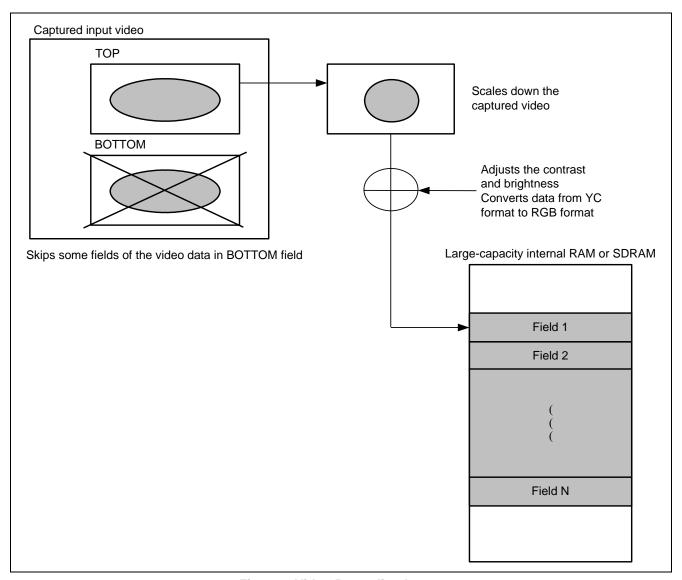

Figure 6 Video Recording Image

## 2.2 Video Recording Circuit Diagram

The figure below shows an example of the circuit diagram to record video. Use the digital video decoder to convert the video signal from analog to digital, and then input the video signal to the VDC3 through the DV\_CLK, DV\_VSYNC, DV\_HSYNC, and DV\_DATA7 to 0 pins. For interfacing SDRAM, refer to the application note "SH7262/SH7264 Group SDRAM Interface Setting".

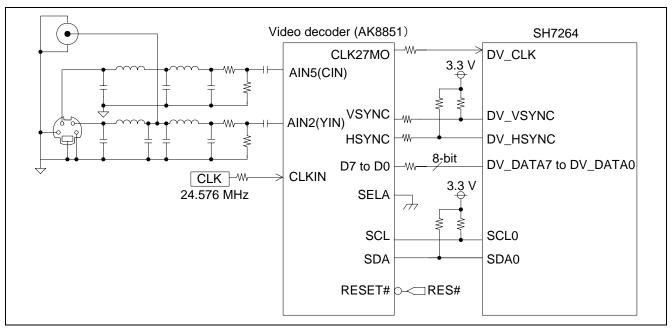

Figure 7 Circuit Diagram

#### 2.3 **Sample Program Specifications**

This section describes the specifications of the sample program and shows the flow charts of each processing.

#### 2.3.1 **Specifications**

- Stores the input video in the BT.656 format on SDRAM in the RGB565 format
- Scales down the video to 1/2 in both horizontal and vertical directions
- Stores 30 fields of video

#### 2.3.2 Main Flow Chart of the Sample Program

Figure 8 shows the main flow chart of the sample program. The sample program executes a series of the processing as shown in Figure 9 to Figure 12 to store the input video on SDRAM.

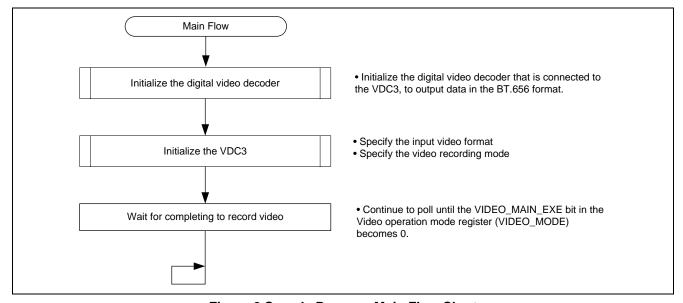

**Figure 8 Sample Program Main Flow Chart** 

### 2.3.3 Flow Chart of Specifying Input Video Format

The figure below shows an example of specifying the input video format. The BT.656 input is specified in this application.

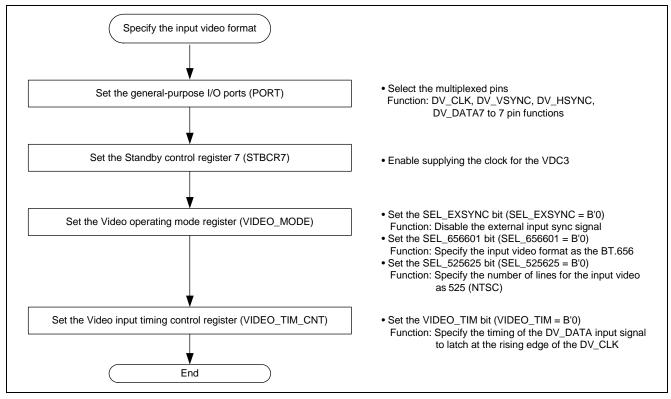

Figure 9 Flow Chart of Specifying the Input Video Format

### 2.3.4 Flow Chart of Specifying the Video Recording Mode

Figure 10 and Figure 11 show examples of specifying the video recording mode. This application scales down the captured input video at 1/2 both in the vertical and horizontal directions, and then stores the scaled video on SDRAM. The number of fields to store is 30.

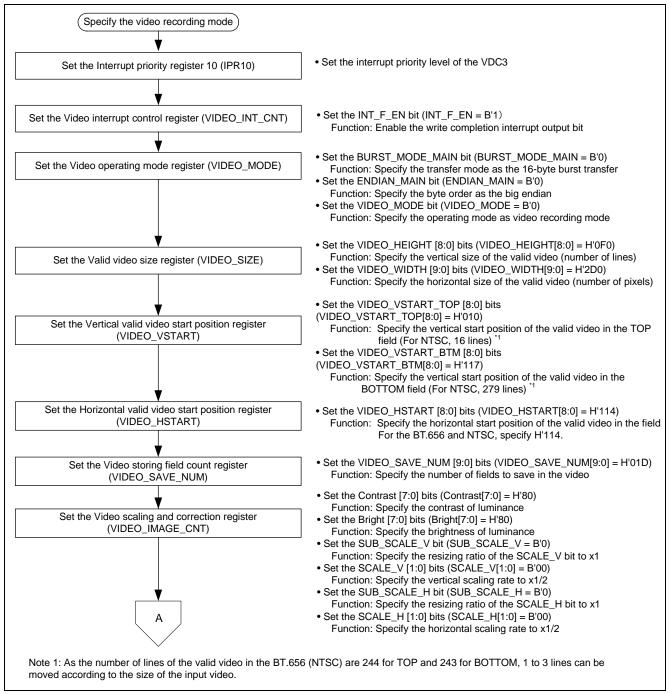

Figure 10 Setting Example of the Video Recording Mode (1/2)

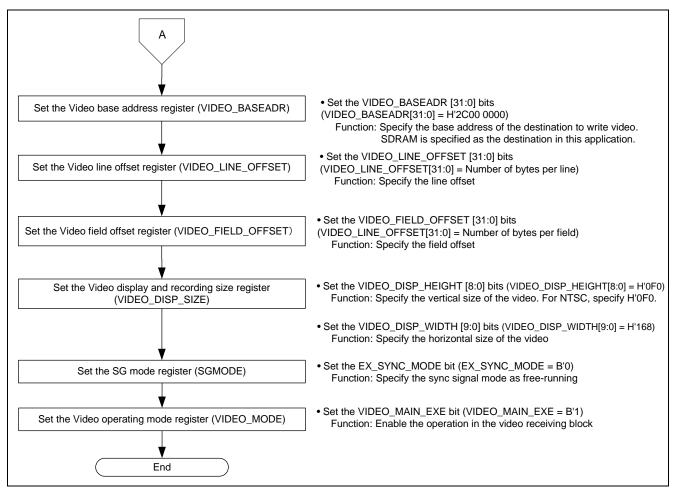

Figure 11 Setting Example of the Video Recording Mode (2/2)

### 2.3.5 Flow Chart of Interrupts

The figure below shows the flow chart of interrupts when writing one field of video is complete. The number of fields recorded is counted at every interrupt in this application. When the specified number of fields of recording is complete, it stops recording video.

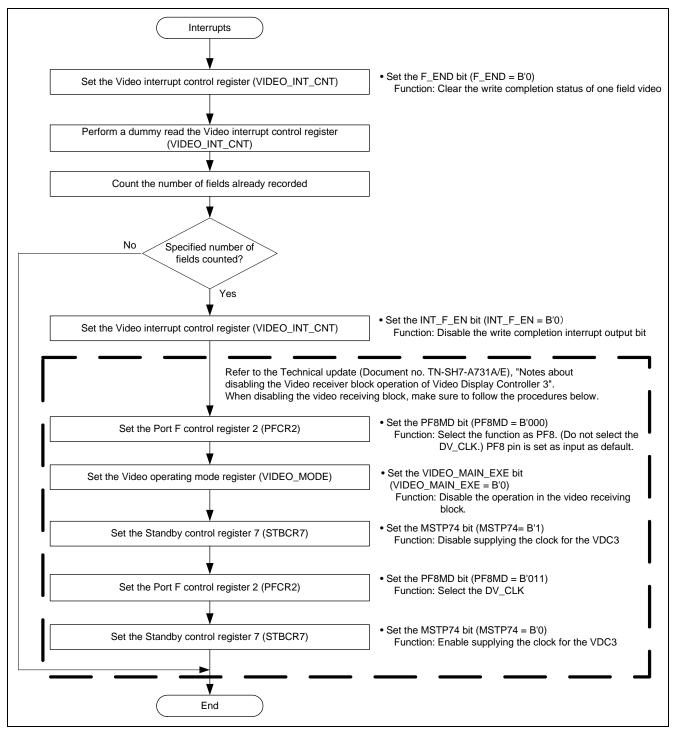

Figure 12 Flow Chart of Interrupt (One Field of Video Writing is Complete)

#### **Sample Program Listing** 3.

#### 3.1 **Supplement to the Sample Program**

As the capacity of the SH7264 large-capacity internal RAM varies as 1 MB or 640 KB, depending on the MCU type, the section alignment and register setting must be partly altered. To support both MCU types, this application note provides two types of sample programs (workspaces) for 1-MB RAM and 640-KB RAM.

As the MCU with 640-KB RAM must be write-enabled before writing data in the data-retention RAM, the System control register 5 (SYSCR5) is set to write-enable the RAM in the sample program for 640-KB RAM.

Review your product and use the appropriate workspace.

RENESAS Mar. 23, 2011

### 3.2 Sample Program Listing "main.c" (1/2)

```
2
          DISCLAIMER
3
          This software is supplied by Renesas Electronics Corporation and is only
4
         intended for use with Renesas products. No other uses are authorized.
6
7
          This software is owned by Renesas Electronics Corporation and is protected under
8
          all applicable laws, including copyright laws.
9
10
          THIS SOFTWARE IS PROVIDED "AS IS" AND RENESAS MAKES NO WARRANTIES
11
          REGARDING THIS SOFTWARE, WHETHER EXPRESS, IMPLIED OR STATUTORY,
12
          INCLUDING BUT NOT LIMITED TO WARRANTIES OF MERCHANTABILITY, FITNESS FOR A
         PARTICULAR PURPOSE AND NON-INFRINGEMENT. ALL SUCH WARRANTIES ARE EXPRESSLY
13
          DISCLAIMED.
14
15
16
          TO THE MAXIMUM EXTENT PERMITTED NOT PROHIBITED BY LAW, NEITHER RENESAS
17
          ELECTRONICS CORPORATION NOR ANY OF ITS AFFILIATED COMPANIES SHALL BE LIABLE
18
          FOR ANY DIRECT, INDIRECT, SPECIAL, INCIDENTAL OR CONSEQUENTIAL DAMAGES
         FOR ANY REASON RELATED TO THIS SOFTWARE, EVEN IF RENESAS OR ITS
19
20
          AFFILIATES HAVE BEEN ADVISED OF THE POSSIBILITY OF SUCH DAMAGES.
21
       * Renesas reserves the right, without notice, to make changes to this
22
23
          software and to discontinue the availability of this software.
24
          By using this software, you agree to the additional terms and
25
          conditions found by accessing the following link:
26
         http://www.renesas.com/disclaimer
       ******************************
27
       /* Copyright (C) 2009(2010,2011) Renesas Electronics Corporation. All Rights Reserved.*/
2.8
       29
30
          System Name : SH7264 Sample Program
31
          File Name : main.c
32
          Abstract : VDC3 Video recording example
33
         Version : 2.00.00
34
                    : SH7264
         Tool-Chain : High-performance Embedded Workshop (Ver.4.07.00).
35
36
                     : C/C++ compiler package for the SuperH RISC engine family
37
                                               (Ver.9.03 Release00).
38
                     : None
39
          H/W Platform: M3A-HS64G50(CPU board), M3A-HS64G02(Option board)
40
          Description :
       ******************
41
                    : Jan.15,2009 Ver.1.00.00
42
         History
                   : Jun.29,2009 Ver.1.01.00
43
44
                     : Feb.28,2011 Ver.2.00.00
       45
46
47
```

### 3.3 Sample Program Listing "main.c" (2/2)

```
48
49
    Includes <System Includes> , "Project Includes"
    ******************************
51
    #include <stdio.h>
    #include "iodefine.h"
52
53
    #include "io_vdc3_video_rec.h"
54
    55
56
    Exported global variables and functions (to be accessed by other files)
    *******************************
57
58
    /* ==== Global functions ==== */
59
    void main(void);
60
    62
    * ID
    * Outline
63
             : Video recording main
    * Include
    * Declaration : void main(void);
65
    * Description : Records the video
66
    * Argument : void
67
68
    * Return Value : void
    69
70
    void main(void)
71
72
     /* ==== Initializes the digital video decoder ==== */
73
     init_video_decoder();
74
75
     /* ==== Initializes the VDC3 ==== */
76
     io_vdc3_init();
77
78
     /* ====  Waits for completing to record video ==== */
79
80
      if( VDC3.VIDEO_MODE.BIT.VIDEO_MAIN_EXE == 0){
81
         break;
      }
83
      }
84
85
     while(1){
86
      /* Loop */
87
88
    }
89
90
    /* End of File */
91
```

### 3.4 Sample Program Listing "io\_vdc3\_video\_rec.c" (1/7)

```
1
2
         DISCLAIMER
       This software is supplied by Renesas Electronics Corporation and is only
        intended for use with Renesas products. No other uses are authorized.
        This software is owned by Renesas Electronics Corporation and is protected under
8
        all applicable laws, including copyright laws.
a
10
        THIS SOFTWARE IS PROVIDED "AS IS" AND RENESAS MAKES NO WARRANTIES
        REGARDING THIS SOFTWARE, WHETHER EXPRESS, IMPLIED OR STATUTORY,
11
12
        INCLUDING BUT NOT LIMITED TO WARRANTIES OF MERCHANTABILITY, FITNESS FOR A
13
         PARTICULAR PURPOSE AND NON-INFRINGEMENT. ALL SUCH WARRANTIES ARE EXPRESSLY
14
        DISCLAIMED.
15
16
        TO THE MAXIMUM EXTENT PERMITTED NOT PROHIBITED BY LAW, NEITHER RENESAS
17
        ELECTRONICS CORPORATION NOR ANY OF ITS AFFILIATED COMPANIES SHALL BE LIABLE
        FOR ANY DIRECT, INDIRECT, SPECIAL, INCIDENTAL OR CONSEQUENTIAL DAMAGES
18
19
        FOR ANY REASON RELATED TO THIS SOFTWARE, EVEN IF RENESAS OR ITS
20
         AFFILIATES HAVE BEEN ADVISED OF THE POSSIBILITY OF SUCH DAMAGES.
21
2.2
        Renesas reserves the right, without notice, to make changes to this
23
        software and to discontinue the availability of this software.
        By using this software, you agree to the additional terms and
25
        conditions found by accessing the following link:
        http://www.renesas.com/disclaimer
26
     *************************
2.7
28
         Copyright (C) 2011 Renesas Electronics Corporation. All Rights Reserved.*/
29
30
        System Name : SH7264 Sample Program
        File Name : io_vdc3_video_rec.c
        Abstract : VDC3 Video recording example
32
        Version
                  : 1.00.00
33
        Device
                  : SH7264
34
35
         Tool-Chain : High-performance Embedded Workshop (Ver.4.07.00).
                   : C/C++ compiler package for the SuperH RISC engine family
36
37
                                              (Ver.9.03 Release00).
38
                   : None
39
        H/W Platform: M3A-HS64G50(CPU board), M3A-HS64G02(Option board)
        Description :
40
     *************************
41
                   : Feb.28,2011 Ver.1.00.00
42
         History
      43
44
45
```

## 3.5 Sample Program Listing "io\_vdc3\_video\_rec.c" (2/7)

```
/***************************
46
47
    Includes <System Includes> , "Project Includes"
    *******************************
49
    #include "iodefine.h"
    #include "io_vdc3_video_rec.h"
50
51
    /****************************
52
53
    {\tt Exported \ global \ variables \ and \ functions \ (to \ be \ accessed \ by \ other \ files)}
    ******************************
54
55
    /* ==== Global functions ==== */
    void io_vdc3_init(void);
56
57
    void io_int_vdc3_field_end(void);
58
59
    /* ==== Global variables ==== */
    \#pragma section VREC_BUFF /* Allocates the buffer at the 128-byte or 16-byte boundary
60
61
                       in cache-disabled space */
62
    unsigned short video_rec_buffer[VREC_FIELD_NUM][(VREC_FIELD_OFFSET / BYTES_PER_PIXEL)];
63
    #pragma section
64
    65
66
    Private global variables and functions
    67
68
    /* ==== Private fuctions ==== */
69
    static void io_vdc3_init_video_in(void);
70
    static void io_vdc3_init_video_rec(void);
71
    static void io_vdc3_start(void);
72
73
    /* ==== Private variables ==== */
74
    static int saved_field_num; /* Number of fields already recorded */
75
    76
77
    * ID
    * Outline
               : Initializes the VDC3
78
79
    * Include
    * Declaration : void io_vdc3_init(void);
    st Description \,: Uses the VDC3 video recording function for setting to store
81
82
               : the video signal on SDRAM.
83
    * Argument
               : void
84
    * Return Value : void
85
```

### 3.6 Sample Program Listing "io\_vdc3\_video\_rec.c" (3/7)

```
void io_vdc3_init(void)
86
87
88
       int i, j;
89
       /* ==== Initializes the data ==== */
90
91
       saved_field_num = 0;
92
93
       /* ==== PORT ==== */
94
       /* ---- Video (in) ---- */
95
       PORT.PFCR1.BIT.PF7MD = 3;
                                     /* DV_DATA7 */
       PORT.PFCR1.BIT.PF6MD = 3;
                                     /* DV_DATA6 */
96
97
       PORT.PFCR1.BIT.PF5MD = 3;
                                      /* DV_DATA5 */
98
        PORT.PFCR1.BIT.PF4MD = 3;
                                     /* DV_DATA4 */
99
       PORT.PFCR0.BIT.PF3MD = 3;
                                     /* DV_DATA3 */
100
       PORT.PFCR0.BIT.PF2MD = 3;
                                     /* DV_DATA2 */
                                     /* DV_DATA1 */
101
      PORT.PFCR0.BIT.PF1MD = 3;
102
      PORT.PFCR0.BIT.PF0MD = 3;
                                     /* DV_DATA0 */
      PORT.PECR1.BIT.PE5MD = 3;
                                     /* DV_HSYNC */
103
       PORT.PECR1.BIT.PE4MD = 3;
                                     /* DV_VSYNC */
104
       PORT.PFCR2.BIT.PF8MD = 3;
105
                                     /* DV_CLK */
106
107
       /* ---- Display (out) ---- */
108
       PORT.PGCR7.WORD = 0x5A01u;
                                     /* LCD_DATA0 ( Bits 15 to 8 is H'5A. )*/
                                     /* LCD_EXTCLK */
109
      PORT.PGCR5.BIT.PG20MD= 1;
      PORT.PGCR4.WORD = 0x1111u;
                                     /* LCD_CLK, LCD_DE, LCD_HSYNC, LCD_VSYNC */
110
       PORT.PGCR3.WORD = 0x1111u;
                                     /* LCD_DATA15-12 */
111
       PORT.PGCR2.WORD = 0x1111u;
112
                                      /* LCD_DATA11-08 */
                                     /* LCD_DATA07-04 */
113
       PORT.PGCR1.WORD = 0x1111u;
     PORT.PGCR0.BIT.PG3MD = 1;
PORT.PGCR0.BIT.PG2MD = 1;
114
                                     /* LCD_DATA03 */
115
                                     /* LCD_DATA02 */
      PORT.PGCR0.BIT.PG1MD = 1;
                                     /* LCD_DATA01 */
116
117
       /* ==== CPG ==== */
118
119
       CPG.STBCR7.BIT.MSTP74 = 0; /* VDC3 */
120
      /* ==== INTC ==== */
121
122
      INTC.IPR10.BIT._VDC3 = 3;
                                     /* Sets the interrupt priority level of VDC3 */
123
124
       /* ==== VDC3 ==== */
        /^{\,\star} ---- Initializes the video receiving block ---- ^{\,\star}/
125
126
       io_vdc3_init_video_in();
127
128
       /* ---- Initializes the video recording function ---- */
129
      io_vdc3_init_video_rec();
130
       /* ---- Enables the operation ---- */
131
132
       io_vdc3_start();
      }
133
134
```

### 3.7 Sample Program Listing "io\_vdc3\_video\_rec.c" (4/7)

```
135
      * ID
136
      * Outline
                 : Interrupt at the writing complete
      * Include : iodefine.h
138
      * Declaration : void io_int_vdc3_field_end(void);
139
      * Description : An interrupt handler when writing is complete in the video
141
                   : recording mode. Counts the number of fields recorded when writing
142
                  : a field is complete.
143
                  : When the number of fields recorded is 30, it stops recording.
      * Argument
144
                 : void
145
    * Return Value : void
     146
147
     void io_int_vdc3_field_end(void)
148
149
     volatile unsigned long dummy;
150
151
     VDC3.VIDEO_INT_CNT.BIT.F_END = 0;
                                       /* Clears the write completion status of
                                     one field video */
152
     153
154
      saved_field_num++;
                                        /* Counts the number of fields already recorded
155
156
157
       /* Stops when number of fields recorded reaches at the number of buffers */
      if(saved_field_num == VREC_FIELD_NUM){
158
159
        VDC3.VIDEO_INT_CNT.BIT.INT_F_EN = 0; /* Disables the write completion interrupt */
160
161
162
        /* ==== Notes about disabling the Video receiver block operation of VDC3
        [TN-SH7-A731A/E] ==== */
163
164
        /* (1) Do not select the DV_CLK function in multi-purpose I/O ports
165
        (PFCR2 register */
        PORT.PFCR2.BIT.PF8MD = 0;
                                    /* Selects the PF8 pin */
166
167
168
        /* (2) Sets the VIDEO_MAIN_EXE = 0 */
        VDC3.VIDEO_MODE.BIT.VIDEO_MAIN_EXE = 0;
169
170
171
        /* (3) Disables supplying the clock for the VDC3 (STBCR7) */
172
        CPG.STBCR7.BIT.MSTP74 = 1;
173
174
        /* (4) Selects the DV_CLK function in multi-purpose I/O ports (PFCR2 register) */
175
        PORT.PFCR2.BIT.PF8MD = 3;
                                    /* Selects the DV_CLK */
176
177
        /* (5) Enables supplying the clock for the VDC3 */
        CPG.STBCR7.BIT.MSTP74 = 0;
178
179
     }
180
181
```

## 3.8 Sample Program Listing "io\_vdc3\_video\_rec.c" (5/7)

```
182
     * ID
183
184 * Outline
                : Initializes the video receiving block
    * Include : iodefine.h
185
    * Declaration : static void io_vdc3_init_video_in(void);
186
    * Description : Initializes the video receiving block.
187
                 : BT.656 is used as the input video format.
188
     * Argument
189
                 : void
     * Return Value : void
190
    *******************************
191
192 static void io_vdc3_init_video_in(void)
193 {
194
      /* ----Input video format setting ---- */
     VDC3.VIDEO_MODE.BIT.SEL_EXSYNC = 0;
195
                                            /* Disables the external input
196
                                           sync signal */
197 VDC3.VIDEO_MODE.BIT.SEL_656601 = 0;
                                           /* Specifies the BT.656 input */
     VDC3.VIDEO_MODE.BIT.SEL_525625 = 0;
                                            /* Number of lines for the
198
199
                                            input video: 525 (NTSC) */
    VDC3.VIDEO_TIM_CNT.LONG = 0x0000000ul; /* Latches the DV_DATA input
200
201
                                             signal at the rising edge */
202
                                          /* Other control signals settings
203
                                             are not required for the BT656) */
204 }
```

### 3.9 Sample Program Listing "io\_vdc3\_video\_rec.c" (6/7)

```
/************************
205
      * ID
206
      * Outline
                  : Initializes the video recording function
    * Include : iodefine.h
208
     * Declaration : static void io_vdc3_init_video_rec(void);
209
210
      * Description : Uses the VDC3 video recording function for setting to store
211
                   : the video signal on SDRAM.
      * Argument
212
                  : void
213
      * Return Value : void
     *************************
214
215
    static void io_vdc3_init_video_rec(void)
216
217
       /* ---- Video recording function setting (BT.656, NTSC) ---- */
218
       VDC3.VIDEO_INT_CNT.BIT.INT_F_EN = 1; /* Enables the interrupt when writing
219
                                             one field of data is completed */
      VDC3.VIDEO_MODE.BIT.BURST_MODE_MAIN = 0; /* Bus in the video receiving block:
220
221
                                             16-byte burst transfer */
       VDC3.VIDEO_MODE.BIT.ENDIAN_MAIN = 0; /* Bus in the video receiving block:
2.2.2
223
                                              big endian */
       VDC3.VIDEO_MODE.BIT.VIDEO_MODE = 0; /* Video recording mode */
224
225
       VDC3.VIDEO_SIZE.BIT.VIDEO_HEIGHT = VIN_INPUT_HEIGHT;
                                                         /* Number of lines */
       VDC3.VIDEO_SIZE.BIT.VIDEO_WIDTH = VIN_INPUT_WIDTH; /* Number of pixels */
226
227
       VDC3.VIDEO_VSTART.BIT.VIDEO_VSTART_TOP = VIN_VSTART_VALIDDATA_TOP;
       VDC3.VIDEO_VSTART.BIT.VIDEO_VSTART_BTM = VIN_VSTART_VALIDDATA_BTM;
       VDC3.VIDEO HSTART.BIT.VIDEO HSTART
                                        = VIN HSTART VALIDDATA;
229
       VDC3.VIDEO_SAVE_NUM.BIT.FIELD_SAVE_NUM = VREC_FIELD_NUM -1;
230
231
       VDC3.VIDEO_IMAGE_CNT.LONG = 0x80800300ul; /* Adjusts the luminance contrast
232
                                           to default */
233
                                          /* Adjusts the luminance brightness
234
                                          to default */
235
                                          /* Luminance clipping is valid */
                                          /* Chrominance clipping is valid */
236
237
                                          /* Scales down vertically to 1/2 */
238
                                          /* Scales down horizontally to 1/2 */
239
       VDC3.VIDEO_BASEADR.LONG
                                       = (unsigned long)video_rec_buffer;
                                  = VREC_LINE_OFFSET;
240
       VDC3.VIDEO_LINE_OFFSET.LONG
      241
      VDC3.VIDEO_DISP_SIZE.BIT.VIDEO_DISP_HEIGHT = VREC_DISP_SZ_Y; /* Number of lines */
242
243
      VDC3.VIDEO_DISP_SIZE.BIT.VIDEO_DISP_WIDTH = VREC_DISP_SZ_X; /* Number of pixels */
      VDC3.SGMODE.BIT.EX_SYNC_MODE = 0; /* Free-running mode */
244
245
    }
246
```

## 3.10 Sample Program Listing "io\_vdc3\_video\_rec.c" (7/7)

```
247
248 * ID
249 * Outline : Enables the operation
250 * Include : iodefine.h
   * Declaration : static void io_vdc3_start(void);
251
    * Description : Enables the operation.(Enabled from the next Vsync)
252
253
    * Argument : void
254
    * Return Value : void
256 static void io_vdc3_start(void)
257 {
     /* ---- Enables the video receiving block ---- */
258
259
     VDC3.VIDEO_MODE.BIT.VIDEO_MAIN_EXE = 1;
260
   }
261 /* End of File */
262
```

### 3.11 Sample Program Listing "io\_vdc3\_video\_rec.h" (1/2)

```
1
2
         DISCLAIMER
       This software is supplied by Renesas Electronics Corporation and is only
        intended for use with Renesas products. No other uses are authorized.
        This software is owned by Renesas Electronics Corporation and is protected under
8
        all applicable laws, including copyright laws.
a
10
        THIS SOFTWARE IS PROVIDED "AS IS" AND RENESAS MAKES NO WARRANTIES
        REGARDING THIS SOFTWARE, WHETHER EXPRESS, IMPLIED OR STATUTORY,
11
12
        INCLUDING BUT NOT LIMITED TO WARRANTIES OF MERCHANTABILITY, FITNESS FOR A
13
         PARTICULAR PURPOSE AND NON-INFRINGEMENT. ALL SUCH WARRANTIES ARE EXPRESSLY
14
        DISCLAIMED.
15
16
        TO THE MAXIMUM EXTENT PERMITTED NOT PROHIBITED BY LAW, NEITHER RENESAS
17
        ELECTRONICS CORPORATION NOR ANY OF ITS AFFILIATED COMPANIES SHALL BE LIABLE
        FOR ANY DIRECT, INDIRECT, SPECIAL, INCIDENTAL OR CONSEQUENTIAL DAMAGES
18
19
        FOR ANY REASON RELATED TO THIS SOFTWARE, EVEN IF RENESAS OR ITS
20
         AFFILIATES HAVE BEEN ADVISED OF THE POSSIBILITY OF SUCH DAMAGES.
21
2.2
        Renesas reserves the right, without notice, to make changes to this
23
        software and to discontinue the availability of this software.
        By using this software, you agree to the additional terms and
25
        conditions found by accessing the following link:
        http://www.renesas.com/disclaimer
26
     *************************
2.7
28
         Copyright (C) 2011 Renesas Electronics Corporation. All Rights Reserved.*/
29
30
        System Name : SH7264 Sample Program
        File Name : io_vdc3_video_rec.h
        Abstract : VDC3 Video recording example
32
        Version
                  : 1.00.00
33
        Device
                  : SH7264
34
35
         Tool-Chain : High-performance Embedded Workshop (Ver.4.07.00).
                   : C/C++ compiler package for the SuperH RISC engine family
36
37
                                              (Ver.9.03 Release00).
38
                   : None
39
        H/W Platform: M3A-HS64G50(CPU board), M3A-HS64G02(Option board)
        Description :
40
     *************************
41
                   : Feb.28,2011 Ver.1.00.00
42
         History
      43
44
45
```

## 3.12 Sample Program Listing "io\_vdc3\_video\_rec.h" (2/2)

```
46
47
     Macro definitions
     #define BYTES_PER_PIXEL 2 /* Number of bytes per pixel */ #define RGB565_BLACK 0x0000u /* Black */
49
50
     #define RGB565_BLACK
51
     #define RGB565_WHITE
                               0xFFFFu/* White */
                               0x07E0u /* Green */
52
     #define RGB565_GREEN
53
     #define RGB565_BLUE
                               0x001Fu /* Blue */
54
55
   /* ---- Video input parameters ---- */
     \#define VIN_VSTART_VALIDDATA_TOP 16 /* Vertical capture timing in the TOP field */
56
     #define VIN_VSTART_VALIDDATA_BTM 279 /* Vertical capture timing in the BOTTOM field */
57
     \#define VIN_HSTART_VALIDDATA 276 /* Horizontal capture timing */
59
     \#define VIN_INPUT_HEIGHT 240 /* Number of lines of the input valid video */
                               720 /* Number of pixels of the input valid video */
     #define VIN_INPUT_WIDTH
60
61
62
     /* ---- Video recording parameters ---- */
     #define VREC_DISP_SZ_Y 240 /* Video recording area height */
63
     #define VREC_DISP_SZ_X 360 /* Video recording area width */
#define VREC_FIELD_NUM 30 /* Number of fields to record */
#define VREC_LINE_OFFSET (((VREC_DISP_SZ_X * BYTES_PER_PIXEL) + 15 ) & 0xFFFFFFF0ul)
64
65
66
67
                                      /* Number of bytes per line */
     #define VREC_FIELD_OFFSET (VREC_LINE_OFFSET * VREC_DISP_SZ_Y)
68
69
                                      /* Number of bytes per field */
70
     /*****************************
71
72
     Imported global variables and functions (from other files)
73
     ************************
74
     /* ==== Global functions ===== */
75
     extern void io_vdc3_init(void);
76
77
     /* ==== Global variables ==== */
78
     extern unsigned short
     video_rec_buffer[VREC_FIELD_NUM][(VREC_FIELD_OFFSET/BYTES_PER_PIXEL)];
79
80
     /* End of File */
81
```

### 4. References

### • Software Manual

SH-2A/SH-2A-FPU Software Manual Rev. 3.00

The latest version of the software manual can be downloaded from the Renesas Electronics website.

### • Hardware Manual

SH7262 Group, SH7264 Group Hardware Manual Rev. 2.00

The latest version of the hardware manual can be downloaded from the Renesas Electronics website.

### • Technical Update

Notes about disabling the Video receiver block operation of Video Display Controller 3 (TN-SH7-A731A/E Rev.

The latest version of the technical update can be downloaded from the Renesas Electronics website.

RENESAS Mar. 23, 2011

## **Website and Support**

Renesas Electronics Website http://www.renesas.com/

Inquiries

http://www.renesas.com/inquiry

All trademarks and registered trademarks are the property of their respective owners.

## **Revision Record**

Description

| Rev. | Date      | Page                                         | Summary                                                            |  |  |  |  |  |  |
|------|-----------|----------------------------------------------|--------------------------------------------------------------------|--|--|--|--|--|--|
| 1.00 | Apr.14.09 | _                                            | First edition issued                                               |  |  |  |  |  |  |
| 1.01 | Jul.31.09 | 12                                           | 2.3.1 Specifications, corrected                                    |  |  |  |  |  |  |
|      |           | 14 to 15                                     | 2.3.4 Flow Chart of Specifying the Video Recording Mode, corrected |  |  |  |  |  |  |
|      |           | 16                                           | 2.3.5 Flow Chart of Interrupts, corrected                          |  |  |  |  |  |  |
|      |           | 17 to 23                                     | 3. Sample Program Listing, corrected                               |  |  |  |  |  |  |
| 1.02 | Mar.23.11 | Changed the configuration of the source code |                                                                    |  |  |  |  |  |  |
|      |           |                                              |                                                                    |  |  |  |  |  |  |

### **General Precautions in the Handling of MPU/MCU Products**

The following usage notes are applicable to all MPU/MCU products from Renesas. For detailed usage notes on the products covered by this manual, refer to the relevant sections of the manual. If the descriptions under General Precautions in the Handling of MPU/MCU Products and in the body of the manual differ from each other, the description in the body of the manual takes precedence.

### 1. Handling of Unused Pins

Handle unused pins in accord with the directions given under Handling of Unused Pins in the manual.

— The input pins of CMOS products are generally in the high-impedance state. In operation with an unused pin in the open-circuit state, extra electromagnetic noise is induced in the vicinity of LSI, an associated shoot-through current flows internally, and malfunctions occur due to the false recognition of the pin state as an input signal become possible. Unused pins should be handled as described under Handling of Unused Pins in the manual.

## 2. Processing at Power-on

The state of the product is undefined at the moment when power is supplied.

- The states of internal circuits in the LSI are indeterminate and the states of register settings and pins are undefined at the moment when power is supplied.
   In a finished product where the reset signal is applied to the external reset pin, the states of pins are not guaranteed from the moment when power is supplied until the reset process is completed.
   In a similar way, the states of pins in a product that is reset by an on-chip power-on reset function are not guaranteed from the moment when power is supplied until the power reaches the level at which resetting has been specified.
- 3. Prohibition of Access to Reserved Addresses

Access to reserved addresses is prohibited.

The reserved addresses are provided for the possible future expansion of functions. Do not access
these addresses; the correct operation of LSI is not guaranteed if they are accessed.

### 4. Clock Signals

After applying a reset, only release the reset line after the operating clock signal has become stable. When switching the clock signal during program execution, wait until the target clock signal has stabilized.

- When the clock signal is generated with an external resonator (or from an external oscillator) during a reset, ensure that the reset line is only released after full stabilization of the clock signal. Moreover, when switching to a clock signal produced with an external resonator (or by an external oscillator) while program execution is in progress, wait until the target clock signal is stable.
- 5. Differences between Products

Before changing from one product to another, i.e. to one with a different type number, confirm that the change will not lead to problems.

— The characteristics of MPU/MCU in the same group but having different type numbers may differ because of the differences in internal memory capacity and layout pattern. When changing to products of different type numbers, implement a system-evaluation test for each of the products.

#### Notice

- 1. All information included in this document is current as of the date this document is issued. Such information, however, is subject to change without any prior notice. Before purchasing or using any Renesas Electronics products listed herein, please confirm the latest product information with a Renesas Electronics sales office. Also, please pay regular and careful attention to additional and different information to be disclosed by Renesas Electronics such as that disclosed through our website.
- 2. Renesas Electronics does not assume any liability for infringement of patents, copyrights, or other intellectual property rights of third parties by or arising from the use of Renesas Electronics products or technical information described in this document. No license, express, implied or otherwise, is granted hereby under any patents, copyrights or other intellectual property rights of Renesas Electronics or
- 3. You should not alter, modify, copy, or otherwise misappropriate any Renesas Electronics product, whether in whole or in part.
- 4. Descriptions of circuits, software and other related information in this document are provided only to illustrate the operation of semiconductor products and application examples. You are fully responsible for the incorporation of these circuits, software, and information in the design of your equipment. Renesas Electronics assumes no responsibility for any losses incurred by you or third parties arising from the use of these circuits, software, or information.
- 5. When exporting the products or technology described in this document, you should comply with the applicable export control laws and regulations and follow the procedures required by such laws and regulations. You should not use Renesas Electronics products or the technology described in this document for any purpose relating to military applications or use by the military, including but not limited to the development of weapons of mass destruction. Renesas Electronics products and technology may not be used for or incorporated into any products or systems whose manufacture, use, or sale is prohibited under any applicable domestic or foreign laws or regulations.
- 6. Renesas Electronics has used reasonable care in preparing the information included in this document, but Renesas Electronics does not warrant that such information is error free. Renesas Electronics assumes no liability whatsoever for any damages incurred by you resulting from errors in or omissions from the information included herein.
- 7. Renesas Electronics products are classified according to the following three quality grades: "Standard", "High Quality", and "Specific". The recommended applications for each Renesas Electronics product depends on the product's quality grade, as indicated below. You must check the quality grade of each Renesas Electronics product before using it in a particular application. You may not use any Renesas Electronics product for any application categorized as "Specific" without the prior written consent of Renesas Electronics. Further, you may not use any Renesas Electronics product for any application for which it is not intended without the prior written consent of Renesas Electronics. Renesas Electronics shall not be in any way liable for any damages or losses incurred by you or third parties arising from the use of any Renesas Electronics product for an application categorized as "Specific" or for which the product is not intended where you have failed to obtain the prior written consent of Renesas Electronics. The quality grade of each Renesas Electronics product is "Standard" unless otherwise expressly specified in a Renesas Electronics data sheets or data books, etc.
  - "Standard": Computers; office equipment; communications equipment; test and measurement equipment; audio and visual equipment; home electronic appliances; machine tools; personal electronic equipment; and industrial robots.
  - "High Quality": Transportation equipment (automobiles, trains, ships, etc.); traffic control systems; anti-disaster systems; anti-crime systems; safety equipment; and medical equipment not specifically
- Aircraft; aerospace equipment; submersible repeaters; nuclear reactor control systems; medical equipment or systems for life support (e.g. artificial life support devices or systems), surgical implantations, or healthcare intervention (e.g. excision, etc.), and any other applications or purposes that pose a direct threat to human life
- You should use the Renesas Electronics products described in this document within the range specified by Renesas Electronics, especially with respect to the maximum rating, operating supply voltage range, movement power voltage range, heat radiation characteristics, installation and other product characteristics. Renesas Electronics shall have no liability for malfunctions or damages arising out of the use of Renesas Electronics products beyond such specified ranges
- 9. Although Renesas Electronics endeavors to improve the quality and reliability of its products, semiconductor products have specific characteristics such as the occurrence of failure at a certain rate and malfunctions under certain use conditions. Further, Renesas Electronics products are not subject to radiation resistance design. Please be sure to implement safety measures to guard them against the possibility of physical injury, and injury or damage caused by fire in the event of the failure of a Renesas Electronics product, such as safety design for hardware and software including but not limited to redundancy, fire control and malfunction prevention, appropriate treatment for aging degradation or any other appropriate measures. Because the evaluation of microcomputer software alone is very difficult, please evaluate the safety of the final products or system manufactured by you.
- 10. Please contact a Renesas Electronics sales office for details as to environmental matters such as the environmental compatibility of each Renesas Electronics product. Please use Renesas Electronics products in compliance with all applicable laws and regulations that regulate the inclusion or use of controlled substances, including without limitation, the EU RoHS Directive. Renesas Electronics assumes no liability for damages or losses occurring as a result of your noncompliance with applicable laws and regulations.
- 11. This document may not be reproduced or duplicated, in any form, in whole or in part, without prior written consent of Renesas Electronics
- 12. Please contact a Renesas Electronics sales office if you have any questions regarding the information contained in this document or Renesas Electronics products, or if you have any other inquiries.
- (Note 1) "Renesas Electronics" as used in this document means Renesas Electronics Corporation and also includes its majority-owned subsidiaries.
- (Note 2) "Renesas Electronics product(s)" means any product developed or manufactured by or for Renesas Electronics

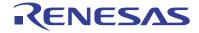

### SALES OFFICES

## Renesas Electronics Corporation

http://www.renesas.com

Refer to "http://www.renesas.com/" for the latest and detailed information

Renesas Electronics America Inc. 2880 Scott Boulevard Santa Clara, CA 95050-2554, U.S.A. Tel: +1-408-588-6000, Fax: +1-408-588-6130

Renesas Electronics Canada Limited
1101 Nicholson Road, Newmarket, Ontario L3Y 9C3, Canada 1 Nicholson Hoad, Newmarket, Ontario L3 +1-905-898-5441, Fax: +1-905-898-3220

Renesas Electronics Europe Limited
Dukes Meadow, Millboard Road, Bourne End, Buckinghamshire, SL8 5FH, U.K
Tel: +44-1628-565-109, Fax: +44-1628-585-900

Renesas Electronics Europe GmbH

Arcadiastrasse 10, 40472 Düsseldorf, Germany Tel: +49-211-6503-0, Fax: +49-211-6503-1327

Renesas Electronics (China) Co., Ltd.
7th Floor, Quantum Plaza, No.27 ZhiChunLu Haidian District, Beijing 100083, P.R.China Tel: +86-10-8235-1155, Fax: +86-10-8235-7679

Renesas Electronics (Shanghai) Co., Ltd.
Unit 204, 205, AZIA Center, No.1233 Lujiazui Ring Rd., Pudong District, Shanghai 200120, China Tel: +86-21-5877-1818, Fax: +86-21-6887-7858 / -7898

Renesas Electronics Hong Kong Limited
Unit 1601-1613, 16/F., Tower 2, Grand Century Place, 193 Prince Edward Road West, Mongkok, Kowloon, Hong Kong
Tel: +852-2886-9318, Fax: +852 2886-9022/9044

Renesas Electronics Taiwan Co., Ltd.
7F, No. 363 Fu Shing North Road Taipei, Taiwan, R.O.C.
Tel: +886-2-8175-9600, Fax: +886 2-8175-9670

Renesas Electronics Singapore Pte. Ltd. 1 harbourFront Avenue, #06-10, keppel Bay Tower, Singapore 098632 Tel: +65-6213-0200, Fax: +65-6278-8001

Renesas Electronics Malaysia Sdn.Bhd.

Unit 906, Block B, Menara Ámcorp, Amcorp Trade Centre, No. 18, Jln Persiaran Barat, 46050 Petaling Jaya, Selangor Darul Ehsan, Malaysia Tel: +60-3-7955-9390, Fax: +60-3-7955-9510

Renesas Electronics Korea Co., Ltd. 11F., Samik Lavied' or Bldg., 720-2 Yeoksam-Dong, Kangnam-Ku, Seoul 135-080, Korea Tel: +82-2-558-3737, Fax: +82-2-558-5141

© 2010 Renesas Electronics Corporation, All rights reserved